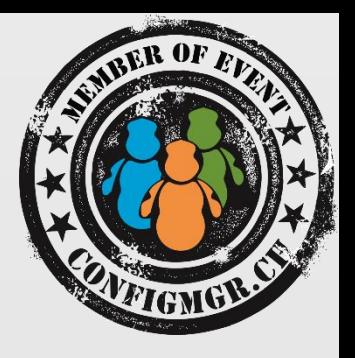

#### Niall Brady

ECM MVP

niall@windows-noob.com @ncbrady www.windows-noob.com

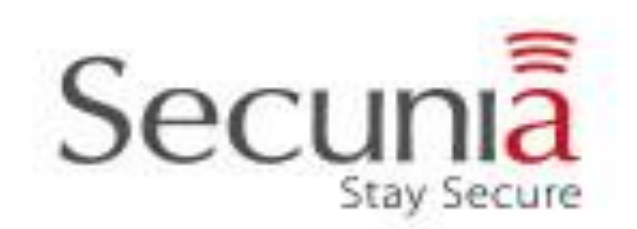

value add distribution

### Deploying Surface Pro 3 with Configuration Manager

Configuration Manager

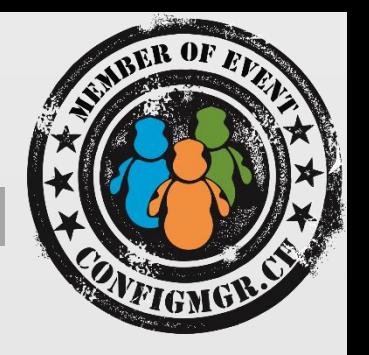

- Use the correct version of Configuration Manager
- Download the correct drivers
- Import the drivers into Configuration Manager
- Distributing the Surface Pro 3 Driver Package
- Add the network drivers to our X64 boot wim
- Create and Edit a Windows 8.1 task sequence
- Deploy the task sequence, understand LIFO and boot images
- Importing Surface Pro 3 hardware into Configuration Manager Creating USB Media

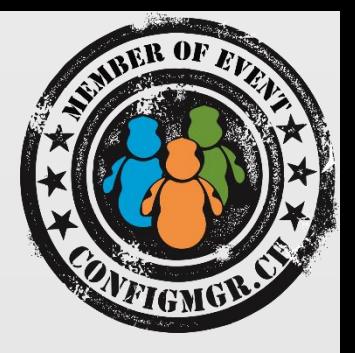

# Which version do I use?

## Configuration Manager 2012 R2

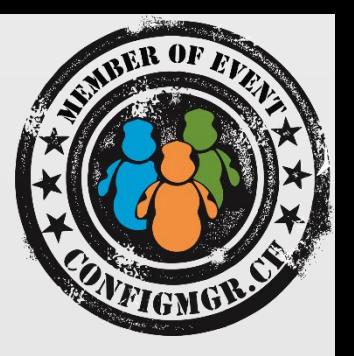

- Support for Windows Server 2012 R2 and Windows 8.1.
- Support for boot images created by using the (Windows AIK) for Windows 7 SP1 and based on Windows PE 3.1.
- Added support for PXE boot of IA32 UEFI computers.
- Ability to create prestaged content files for task sequence content.
- Added virtual hard disk management from the Configuration Manager console.
- New task sequence steps:
- Run PowerShell Script:
- Check Readiness:
- Set Dynamic Variables:

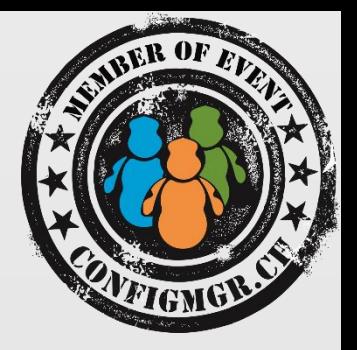

# Download Drivers

## Get the firmware and driver packs

Download the drivers from http://www.microsoft.com/en-us/download/details.aspx?id=38826

- Surface Ethernet Adapter.zip
- Surface Gigabit Ethernet Adapter.zip
- Surface Pro 1 January 2015.zip
- Surface Pro 2 January 2015.zip
- Surface Pro 3 January 2015.zip
- Surface Pro 3 January 2015 MSI.zip
- Surface Pro 3 KB2978002.zip (patch for SP3 quick note-taking)
- Windows8.1-KB2969817-x64.msu

That update fixes the following problem - **Windows 8.1 or Windows RT 8.1 restarts two times after it installs a firmware update**

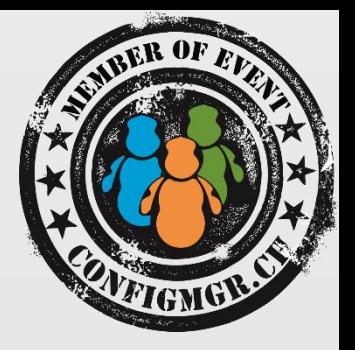

# Demo

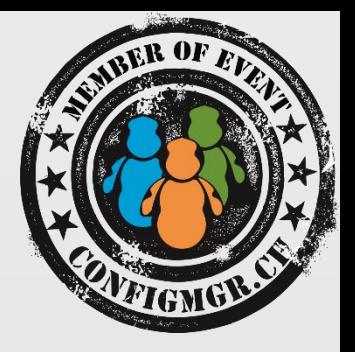

# Import drivers into Configuration Manager

## Get the firmware and driver packs

#### Choose the method that suits you

- Manually import the drivers
- Automatically import the drivers using a PowerShell script

#### Log files associated/troubleshooting

- Use CMTrace when importing drivers
- Monitor SMSProv.log and DriverCatalog.log from the site server

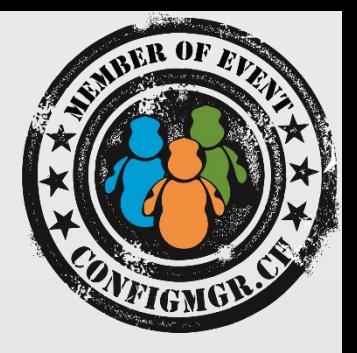

# Distributing the Surface Pro 3 Driver Package

## Distribute the Driver Package

#### May the source be with you

- Distribute the package to your distribution points
- Check the Source Version and Size fields
- Make sure the source version = 2
- Monitor distribution of the package via distrmgr.log

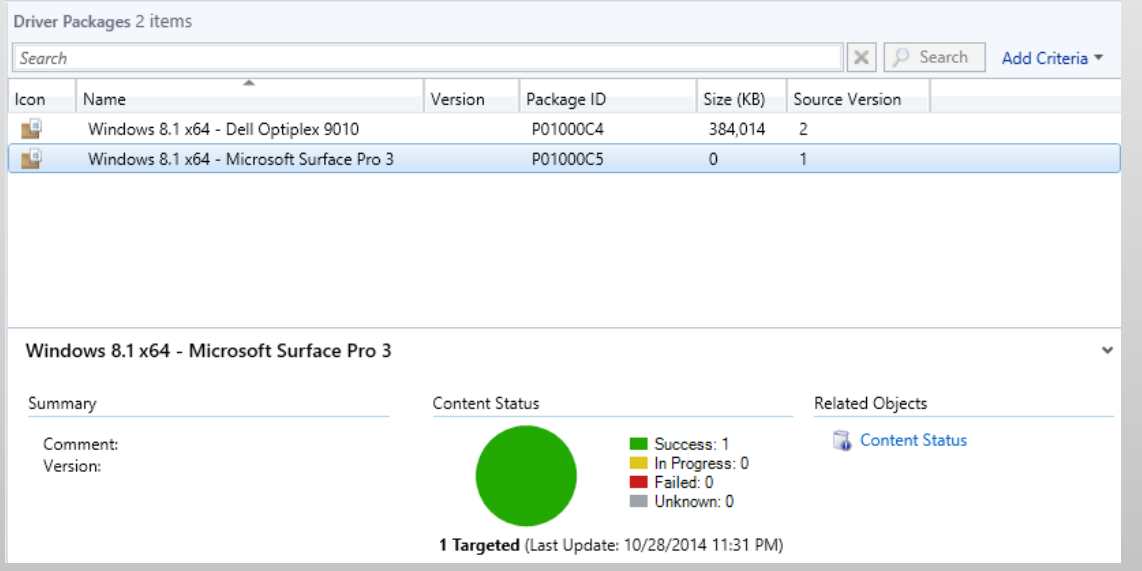

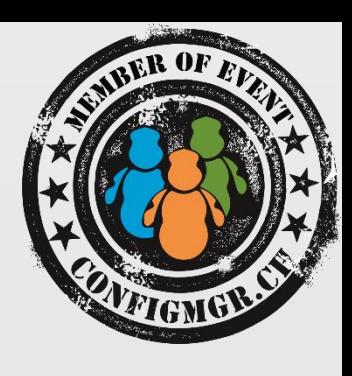

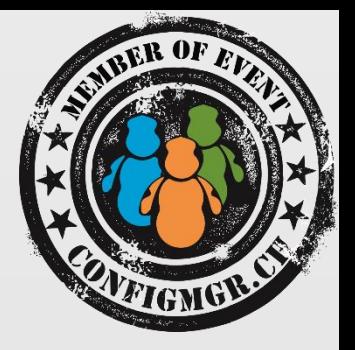

# Demo

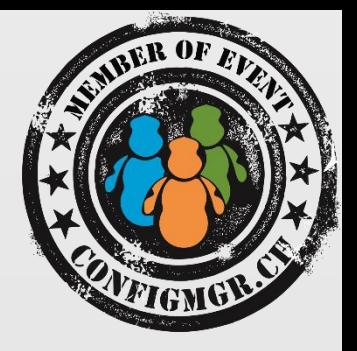

# Adding the drivers to the X64 boot image

## Adding network drivers

#### Adding network drivers to the X64 boot wim

- Consider updating smsts.ini to increase log size (optional but recommended)
- Add both of the network drivers (100mbit and Gigabit)
- Only add the drivers to the X64 boot wim

#### Log files associated/troubleshooting

- Monitor the process in CMTrace when importing drivers
- Monitor SMSProv.log and DriverCatalog.log (on the site server)

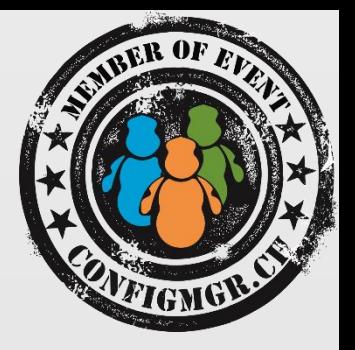

# Demo

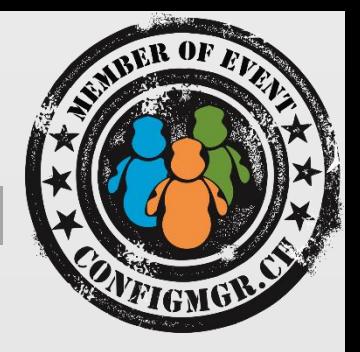

# Add Windows 8.1 x64 with

Update

## Add Windows 8.1 x64 Update

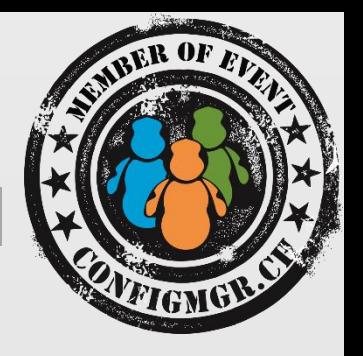

#### Use the with Update version

- Windows 8.1 x64 Update can be easily identified with the Store icon in the system tray or via the power off button in the start menu
- Using this version of Windows means other things will work better on the Surface Pro 3
- You can add the OS manually or via a powershell script
- Once done, don't forget to distribute the image to your distribution points.

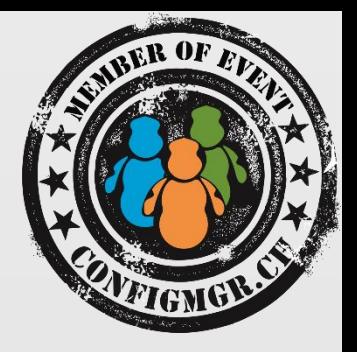

## Create and Edit the task

## sequence

## Create and edit a task sequence

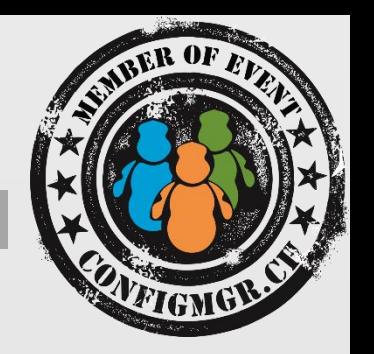

Create a new task sequence

- Create the Deploy task sequence
- Use a 64 bit boot image
- Edit the task sequence
- Add the Apply Driver Package step, customize it for Surface Pro 3
- Add BitLocker steps
- Add OOBE steps
- Add other steps (like .NET 3.5)

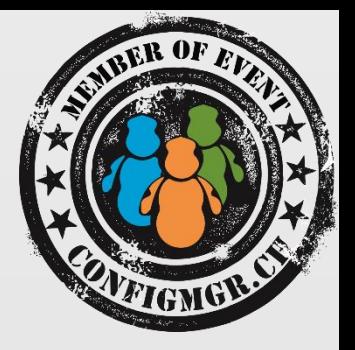

# Demo

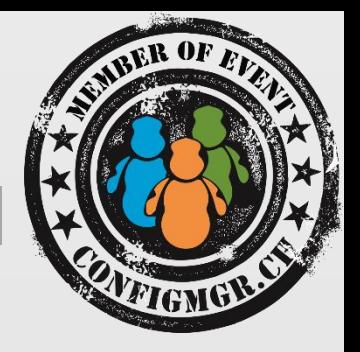

# Importing Surface Pro 3 devices into Configuration Manager

## Importing Surface Pro 3

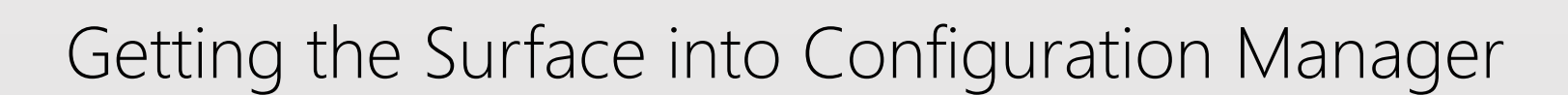

- Add it via Mac Address + ComputerName
- Add it via GUID + ComputerName
- Import via a CSV file
- How to get the Surface Pro 3 GUID/Mac address

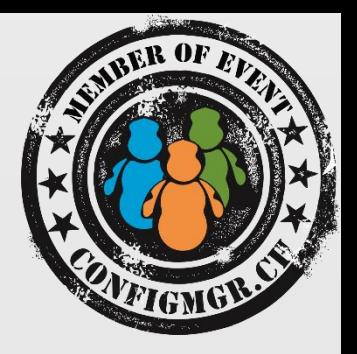

# Creating USB Media

## Creating USB Media

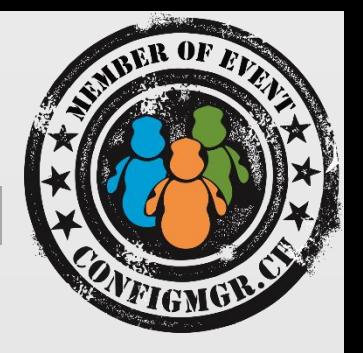

#### When creating USB bootable media keep the following in mind for Surface Pro 3 deployments

- Must be formatted as FAT32
- Must use a 64 bit boot wim

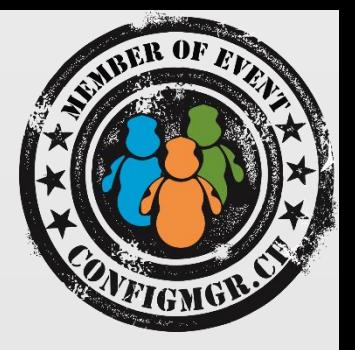

# Demo

#### Weitere Infos

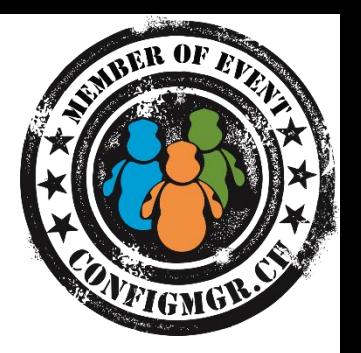

#### **Digicomp Kurse neu**

<https://www.microsoft.com/learning/en-us/course.aspx?ID=20695A&Locale=en-us>

<https://www.microsoft.com/learning/en-us/course.aspx?ID=20696A&Locale=en-us>

#### Danke

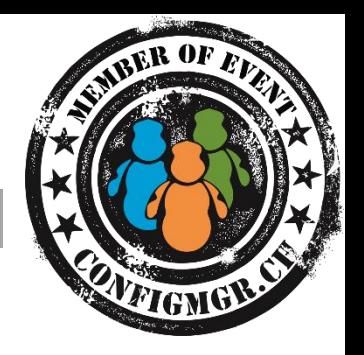

#### **Herzlichen Dank**

#### Mirko Colemberg @mirkocolemberg @configmgr\_ch #cmce\_ch blog.colemberg.ch

#### Bewertung der Session: [Configmgr.ch](http://configmgr.ch/)

- Xing: <https://www.xing.com/net/cmce>
- Facebook: <https://www.facebook.com/groups/411231535670608/>
- Linkedin: [http://www.linkedin.com](http://www.linkedin.com/groups/Config-Manager-Community-Switzerland-6533663?home=&gid=6533663&trk=anet_ug_hm)
- Twitter: [https://twitter.com/configmgr\\_ch](https://twitter.com/configmgr_ch)

#### Nächster Event: Freitag 19. Juni Digicomp Bern